## **วิธีการ Scan เอกสารหลายแผ่น ให้อยู่ในไฟล์เดียวกัน (PDF File)**

**รองรับ : ส าหรบั รุน่ ทรี่ องรบัการใชง้าน Epson Scan**

1. วางเอกสารแผ่นที่หนึ่งไว้ที่หน้าเครื่องพิมพ์ คลิกเปิดโปรแกรม **EPSON Scan**

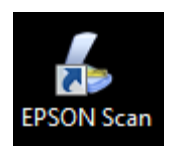

2. จะปรากฏหน้าต่าง **EPSON Scan** ขึ้นมา และเลือก Mode เป็น **Office Mode**

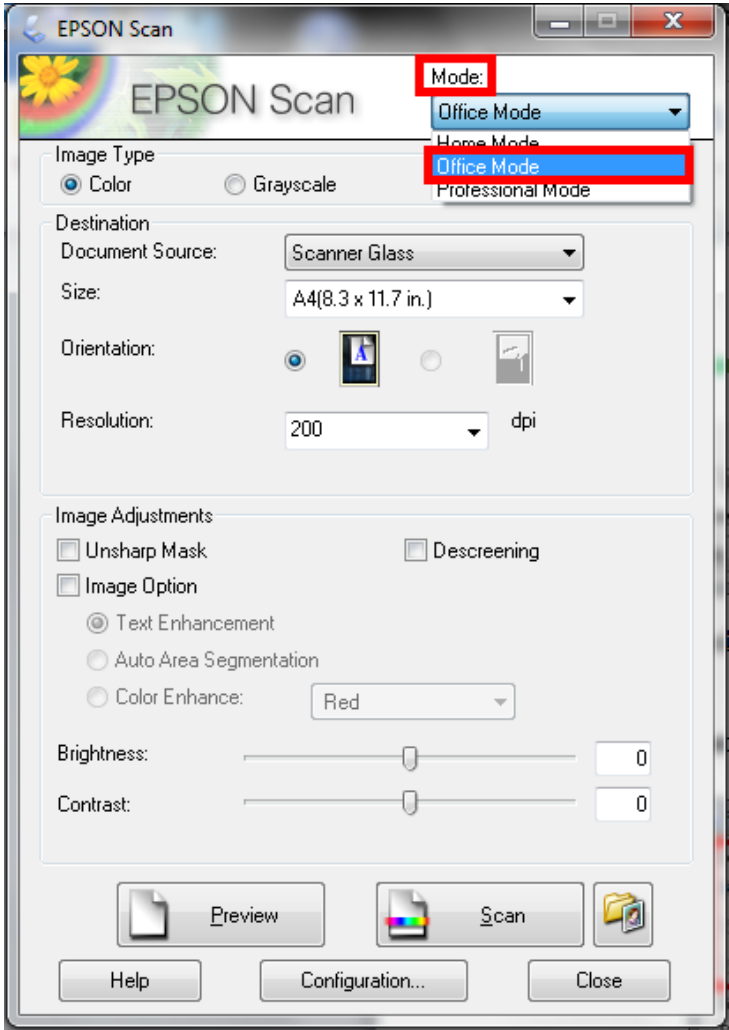

## 3. คลิก **Scan**

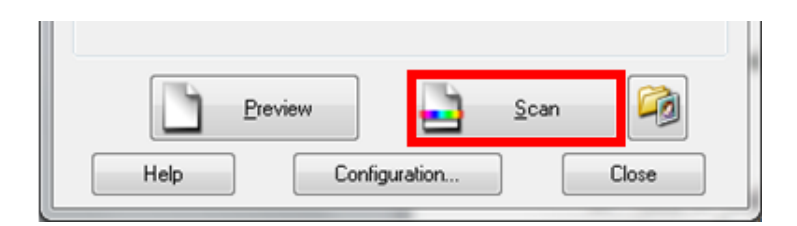

- ี 4. จะปรากฏหน้าต่าง **File Save Settings** เพื่อทำการตั้งค่าไฟล์งานที่จะบันทึก โดยจะมีหัวข้อดังนี้
	- **4.1 Location :** ไว้สำหรับเลือกโฟลเดอร์เพื่อบันทึกไฟล์งานที่สแกน

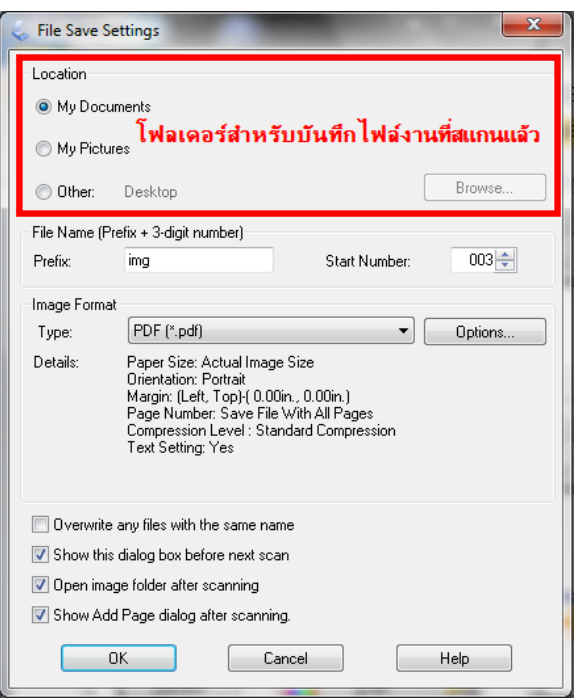

**4.2 File Name :** ไว้สำหรับตั้งชื่อไฟล*์*งานที่สแกน

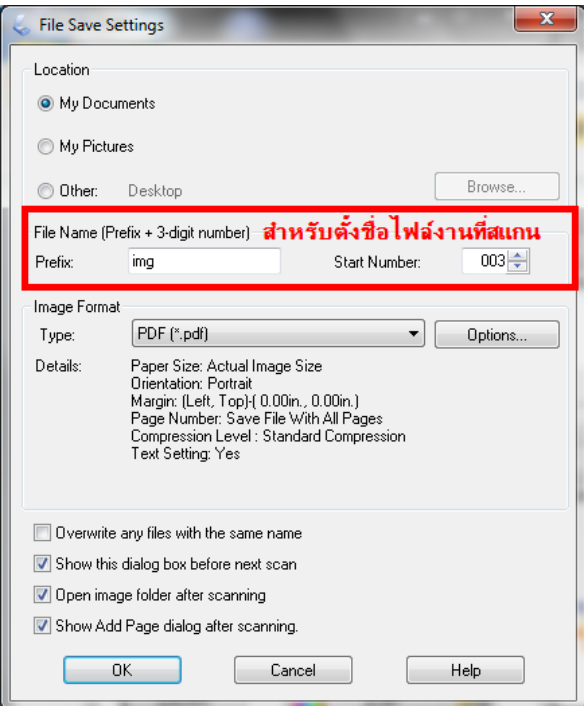

## **4.3 Image Format :** ไว้สำหรับเลือกประเภทไฟล์งานที่สแกน

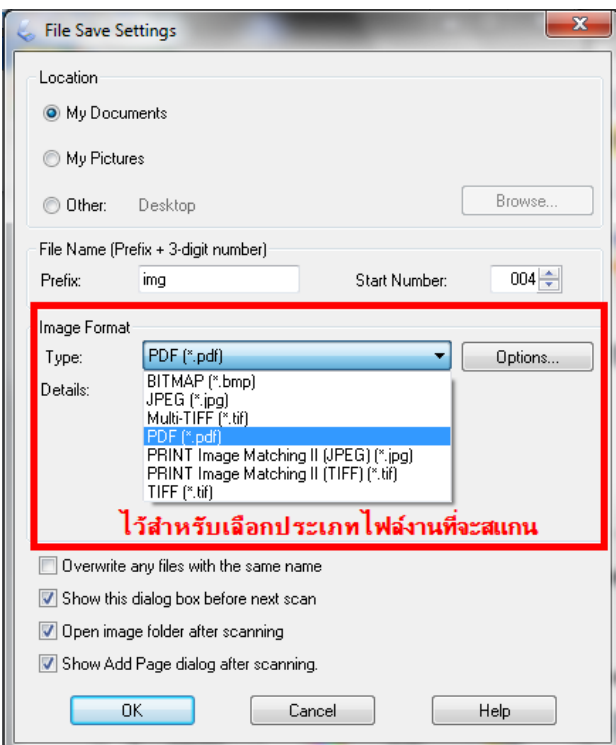

ในกรณีที่ต ้องการสแกนไฟล์เอกสารหลายหน้าในโฟลเดอร์เดียวกัน ให้เลือกประเภทไฟล์เป็น **PDF**

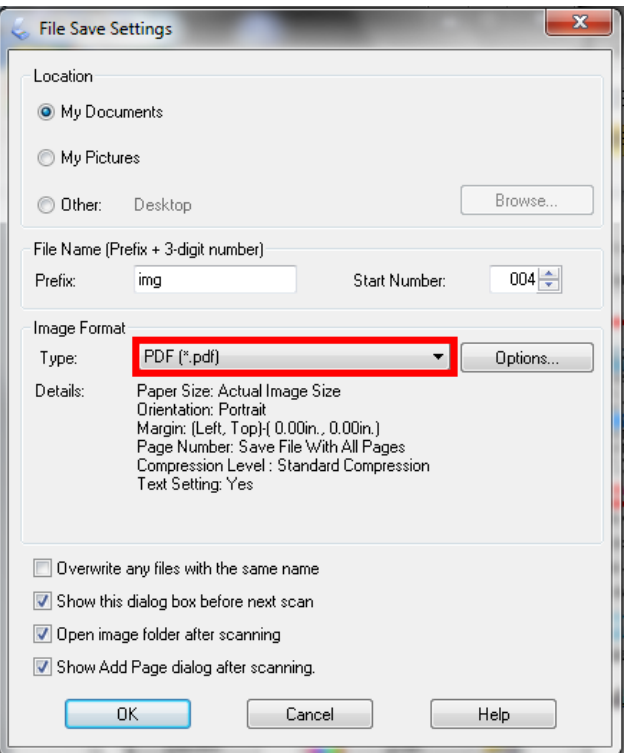

## 5. เมื่อตั้งค่าเสร็จแล ้ว คลิก **OK**

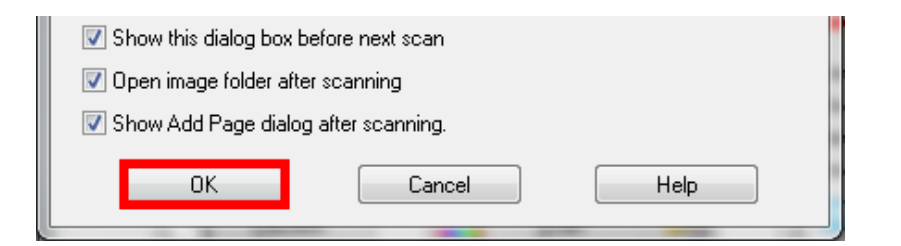

6. เครื่องจะเริ่มท าการสแกนเอกสาร โดยจะปรากฏแถบแสดงสถานะการสแกน

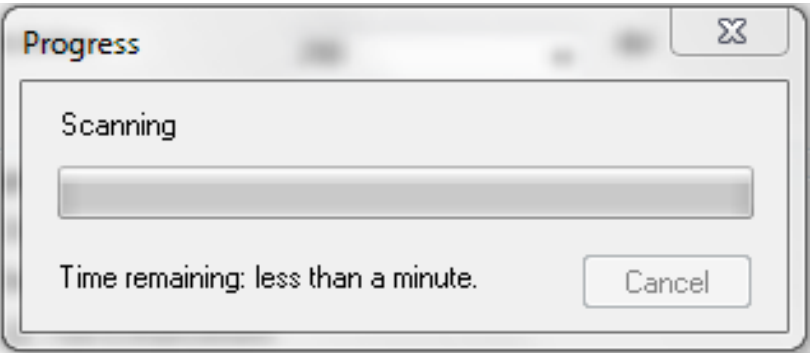

7. หากมีการเลือกประเภทไฟล์เป็น **PDF** เมื่อเครื่องสแกนเสร็จหนึ่งหน้า จะปรากฏหน้าต่าง **Add Page Confirmation** คลิก **Add Page** 

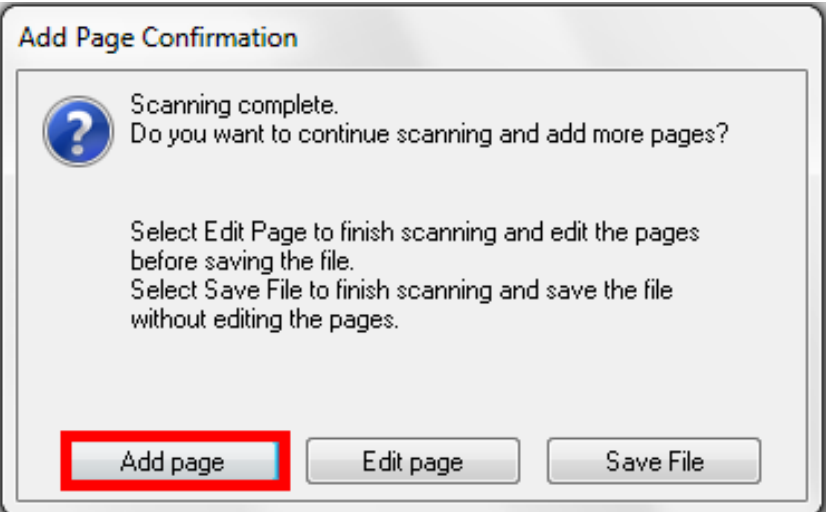

**หมายเหตุ: หากมีการเลือกประเภทไฟล์เป็ น JPEG, BITMAP หรือประเภทไฟล์ที่เป็ นไฟล์รูปภาพ เมื่อสแกนเอกสารเสร็จ โปรแกรมจะท าการบันทึกไฟล์ทันที จะไม่สามารถเพิ่มหน้าได้**

8. เมื่อกด **Add Page** แล ้วให้ท าการวางเอกสารแผ่นที่สองไปที่หน้ากระจก คลิก **Scan**

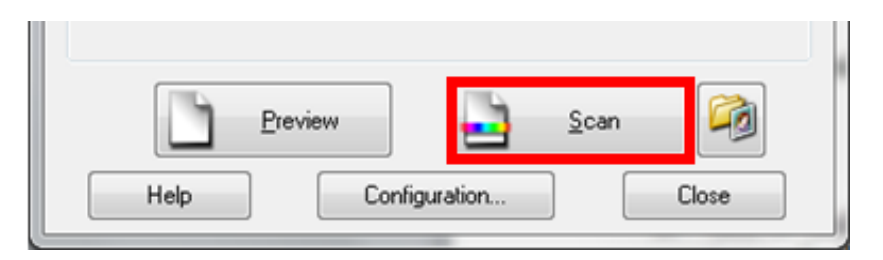

- 9. ถ้าหากมีเอกสารที่ต้องการสแกนเพิ่ม ให้ทำซ้ำตามข้อที่ 7 8
- 10. เมื่อสแกนเอกสารครบตามจ านวนที่ต ้องการแล ้ว คลิกที่ **Save File**
- 11. จะปรากฏหน้าต่างโปรแกรมกำลังบันทึกไฟล์ที่สแกน

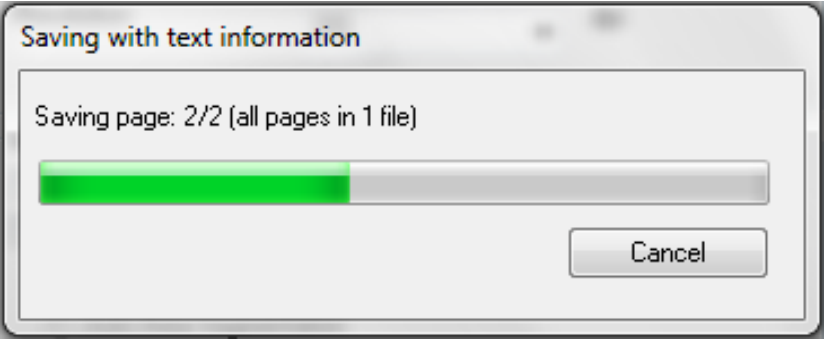

12. โปรแกรมจะเปิดโฟลเดอร์ที่บันทึกไฟล์ขึ้นมา

| Organize v               | $\lambda$ Open with Adobe Reader XI $\blacktriangleright$<br>Share with $\blacktriangledown$ | Print<br>E-mail             | New folder         |              | 888 ▼                |
|--------------------------|----------------------------------------------------------------------------------------------|-----------------------------|--------------------|--------------|----------------------|
| <b>X</b> Favorites       | ≖<br>Name                                                                                    | Date modified               | Type               | Size         | Test Scan EPSON L210 |
| Desktop                  | n an                                                                                         | <b>COMPANY</b>              | <b>Charles</b>     |              |                      |
| <b>L</b> Downloads       | <b><i><u>Services Contact</u></i></b>                                                        |                             | <b>Service</b>     |              | PAGE 1               |
| Recent Places            | <b>COLOR</b>                                                                                 |                             | <b>COLORED AND</b> |              |                      |
|                          |                                                                                              |                             | <b>Contract</b>    |              |                      |
| <b>Ed Libraries</b>      | <b>STATISTICS</b> INCORPORATION                                                              | the property of the control | <b>Car States</b>  |              |                      |
| <b>Documents</b><br>E    | <b>Selection</b>                                                                             | and the control of the      | <b>Christmas</b>   |              |                      |
| Music                    | $\mathbb{Z}$ img001                                                                          | 8/25/2015 10:40 AM          | Adobe Acrobat D    | 49 KB        |                      |
| Pictures                 | $\equiv$ img003                                                                              | 6/19/2015 3:19 PM           | JPEG image         | 634 KB       |                      |
| Videos                   | $\mathbb{E}$ img003                                                                          | 8/27/2015 6:19 PM           | Adobe Acrobat D    | 233 KB       |                      |
|                          | $\Box$ img004                                                                                | 6/19/2015 3:20 PM           | JPEG image         | 706 KB       | Test Scan EPSON L210 |
| Computer                 | $\equiv$ img005                                                                              | 6/19/2015 3:20 PM           | JPEG image         | 916 KB       | PAGE 2               |
| Local Disk (C:)          | 74 img20150731 16392942                                                                      | 7/31/2015 4:39 PM           | Adobe Acrobat D    | <b>24 KB</b> |                      |
| $\equiv$ Local Disk (D:) | Til img20150814_16140075                                                                     | 8/14/2015 4:14 PM           | Adobe Acrobat D    | <b>87 KB</b> |                      |
|                          | ViewerX.alb                                                                                  | 7/14/2015 2:08 PM           | ALB File           | <b>27 KB</b> |                      |
| <b>Gu</b> Network        |                                                                                              |                             |                    |              | $1$ of $2$           |

13. เมื่อเปิดไฟล์งานที่สแกนจะเห็นว่าจะมีเอกสารหลายหน้าอยู่ในไฟล์เดียวกัน

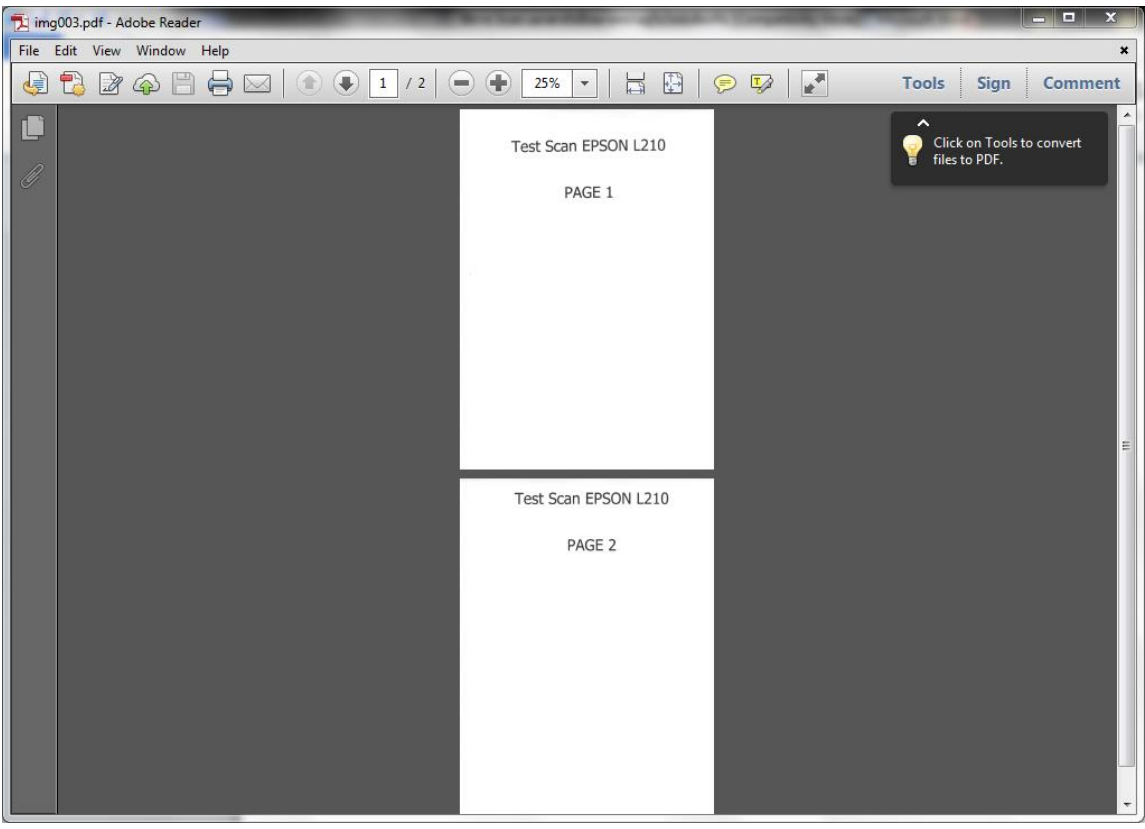